# **SACE Emax 2 - Tmax XT**

**Toroide omopolare per il conduttore di terra dell'alimentazione principale - E1.2-E2.2-E4.2-E6.2-XT7M-XT7 Homopolar toroid for the earthing conductor of the main power supply - E1.2-E2.2-E4.2-E6.2-XT7M-XT7 Gleichpoliger Ringkernwandler für den Erdungsleiter der Hauptspeisung - E1.2-E2.2-E4.2-E6.2-XT7M-XT7 Tore homopolaire pour le conducteur de terre de l'alimentation principale - E1.2-E2.2-E4.2-E6.2-XT7M-XT7 Toroidal unipolar para el conductor de tierra de la alimentación principal - E1.2-E2.2-E4.2-E6.2-XT7M-XT7** 用于主电源接地导体的同极环 **- E1.2-E2.2-E4.2-E6.2-XT7M-XT7**

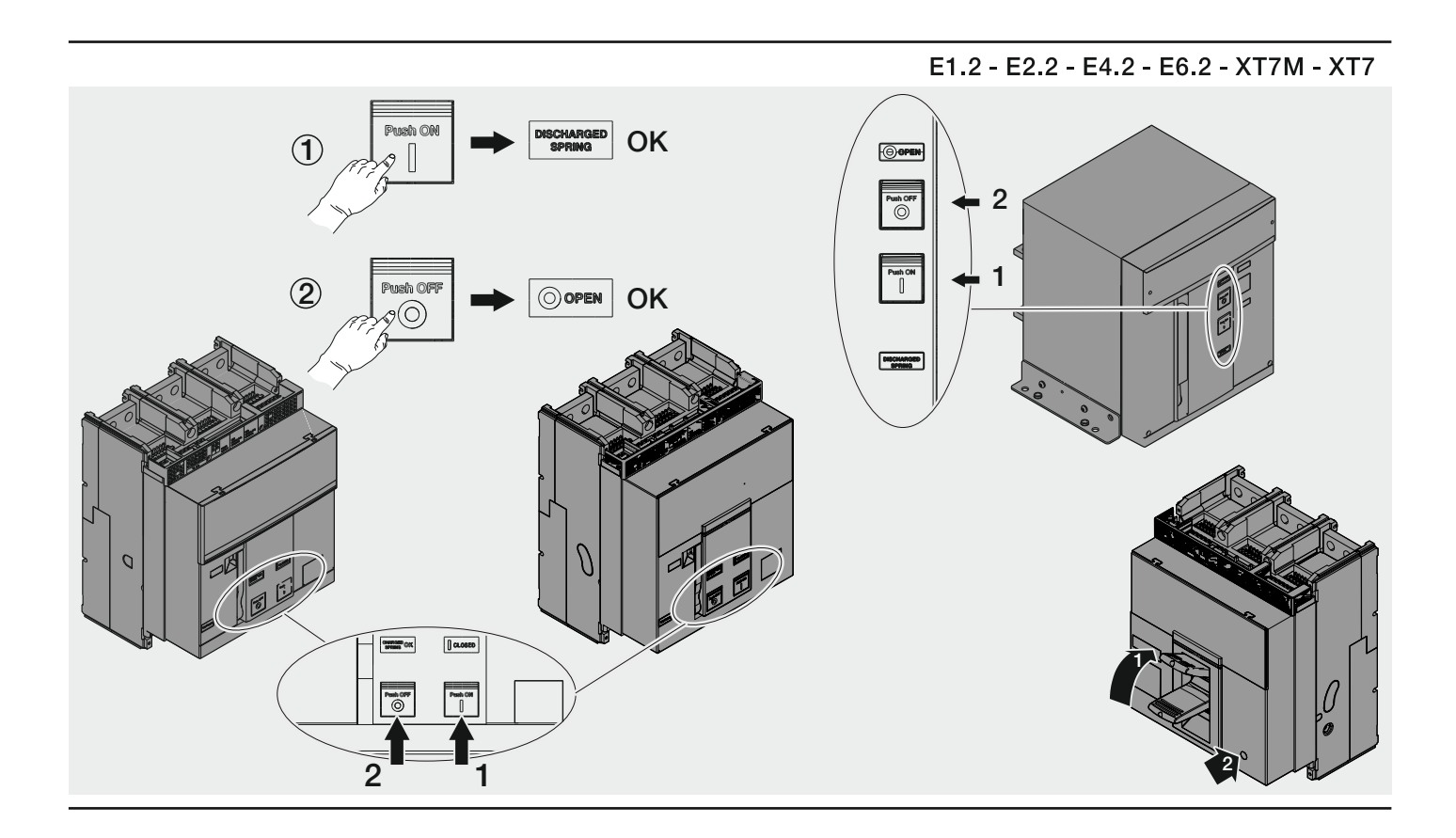

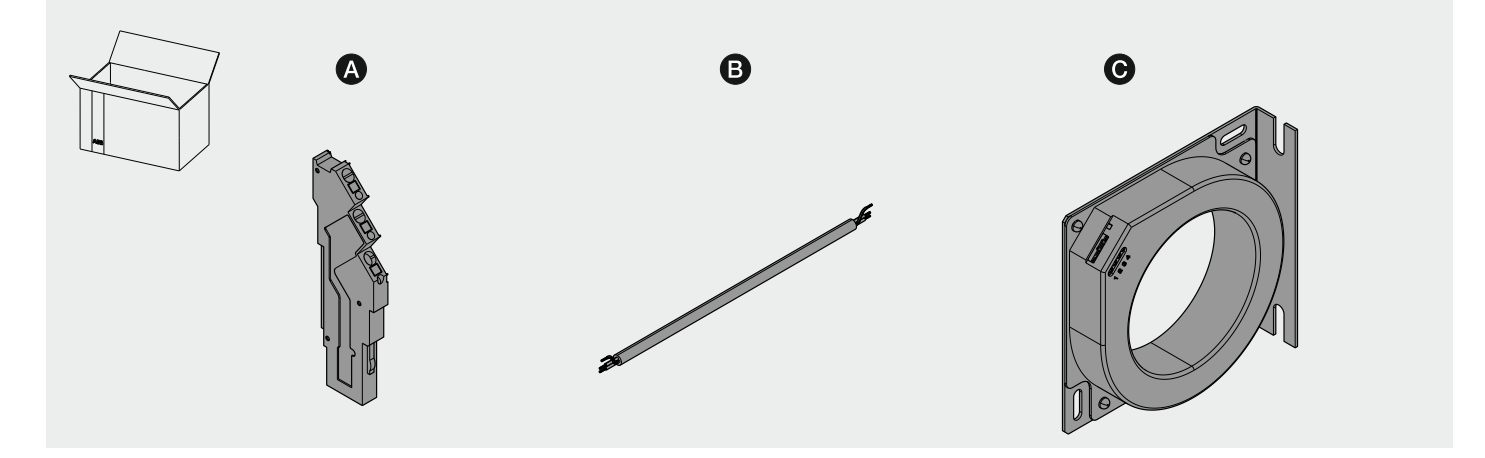

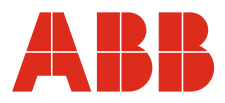

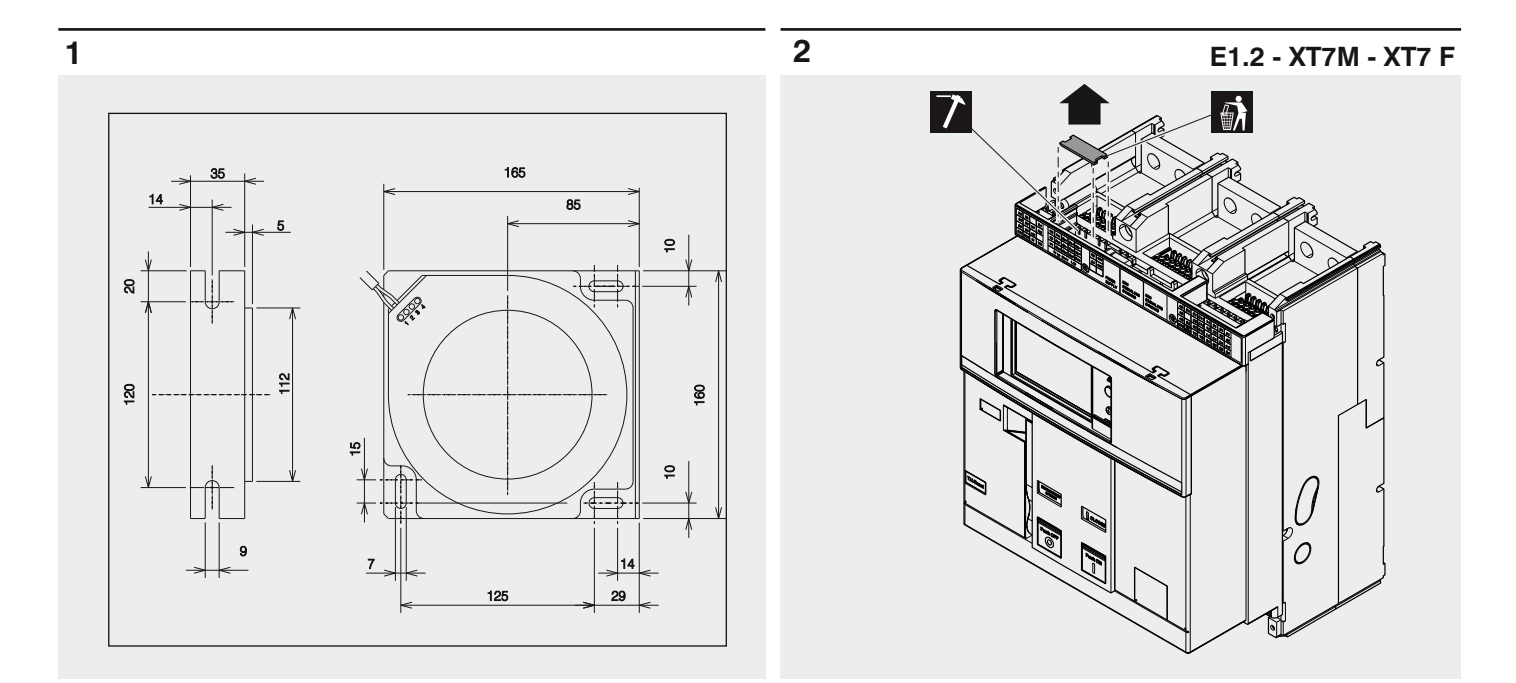

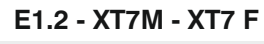

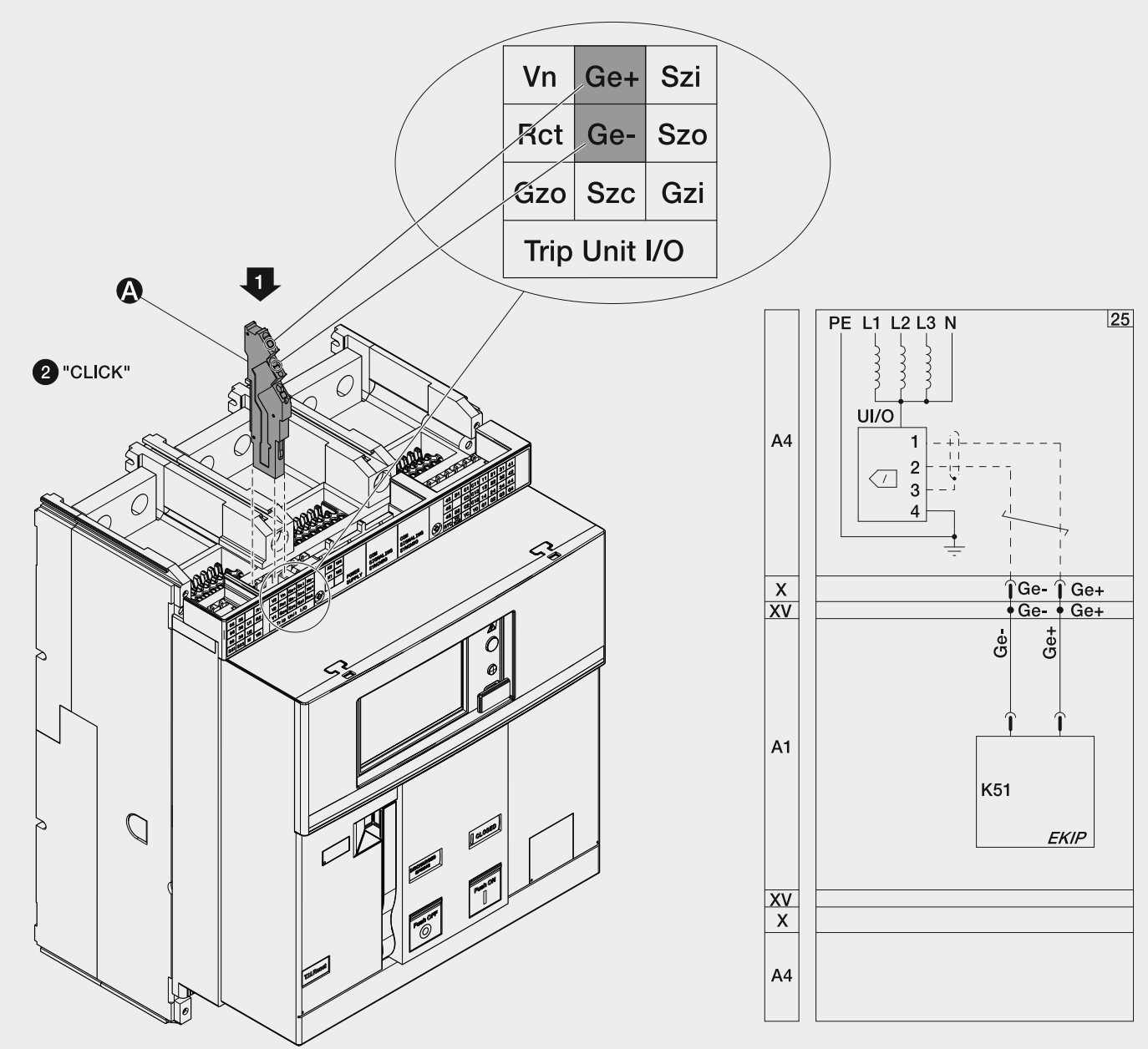

 $\mathbf{3}$ 

Inserire i contatti nella parte fissa come indicato nel documento [1SDH001000R0615](http://search.abb.com/library/Download.aspx?DocumentID=1SDH001000R0615&Action=Launch) Insert the contacts into the fixed part as shown in the document [1SDH001000R0615](http://search.abb.com/library/Download.aspx?DocumentID=1SDH001000R0615&Action=Launch) Einsetzen der Kontakte in den festen Teil wie in dokument [1SDH001000R0615](http://search.abb.com/library/Download.aspx?DocumentID=1SDH001000R0615&Action=Launch) angegeben Insérez les contacts dans la partie fixe comme indiqué dans le document [1SDH001000R0615](http://search.abb.com/library/Download.aspx?DocumentID=1SDH001000R0615&Action=Launch) Inserte los contactos en la parte fija como se muestra en el documento [1SDH001000R0615](http://search.abb.com/library/Download.aspx?DocumentID=1SDH001000R0615&Action=Launch) 将接线端子插入固定部分,参见文档[1SDH001000R0615](http://search.abb.com/library/Download.aspx?DocumentID=1SDH001000R0615&Action=Launch)

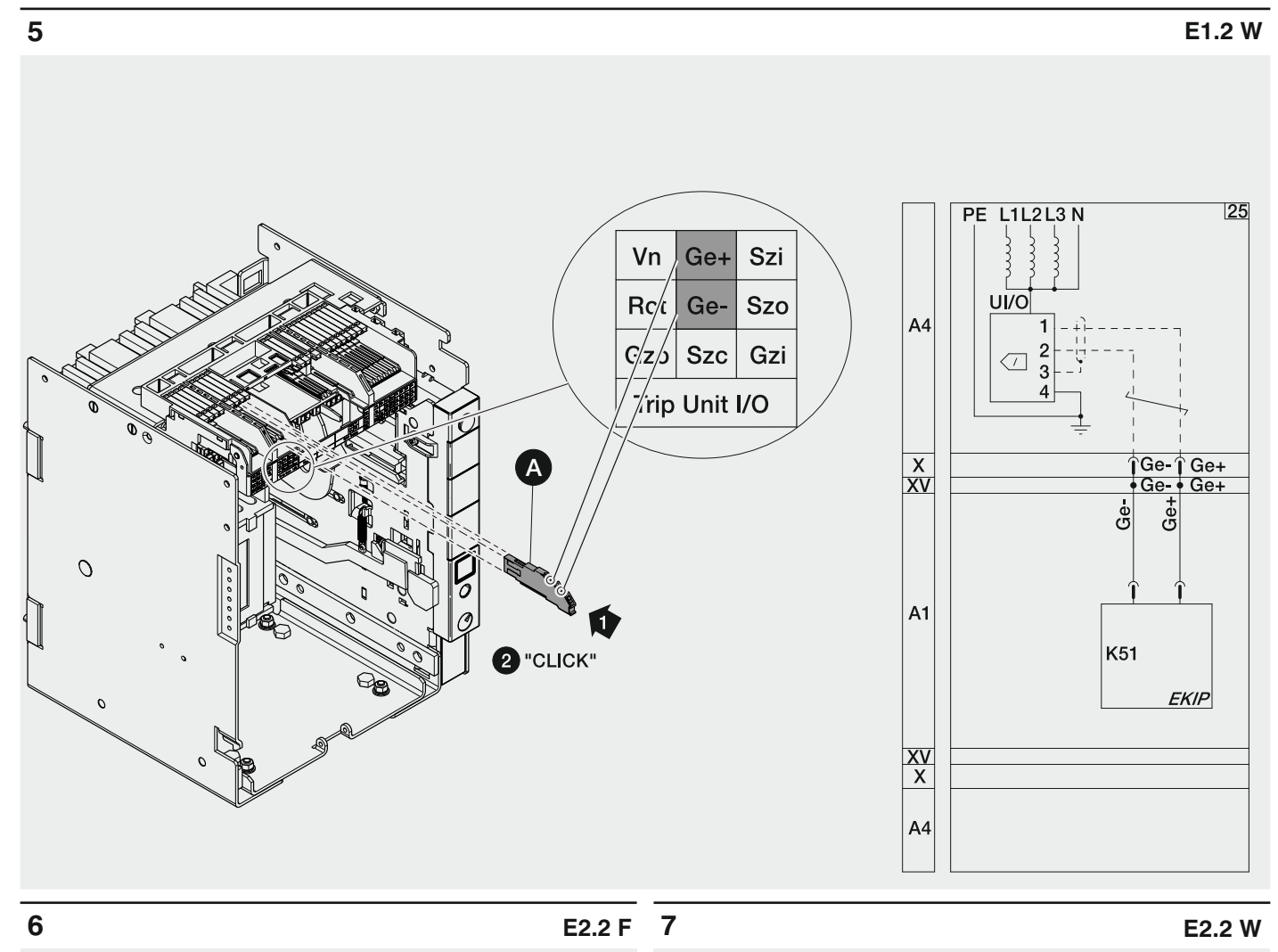

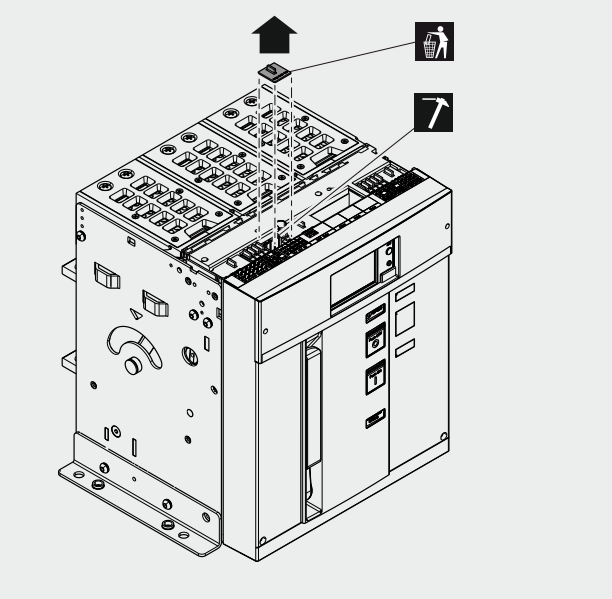

Inserire i contatti nella parte fissa come indicato nel documento [1SDH001000R0615](http://search.abb.com/library/Download.aspx?DocumentID=1SDH001000R0615&Action=Launch)

Insert the contacts into the fixed part as shown in the document **1SDH001000R0615** 

Einsetzen der Kontakte in den festen Teil wie in dokument [1SDH001000R0615](http://search.abb.com/library/Download.aspx?DocumentID=1SDH001000R0615&Action=Launch) angegeben

Insérez les contacts dans la partie fixe comme indiqué dans le document [1SDH001000R0615](http://search.abb.com/library/Download.aspx?DocumentID=1SDH001000R0615&Action=Launch)

Inserte los contactos en la parte fija como se muestra en el documento [1SDH001000R0615](http://search.abb.com/library/Download.aspx?DocumentID=1SDH001000R0615&Action=Launch)

将接线端子插入固定部分,参见文档[1SDH001000R0615](http://search.abb.com/library/Download.aspx?DocumentID=1SDH001000R0615&Action=Launch)

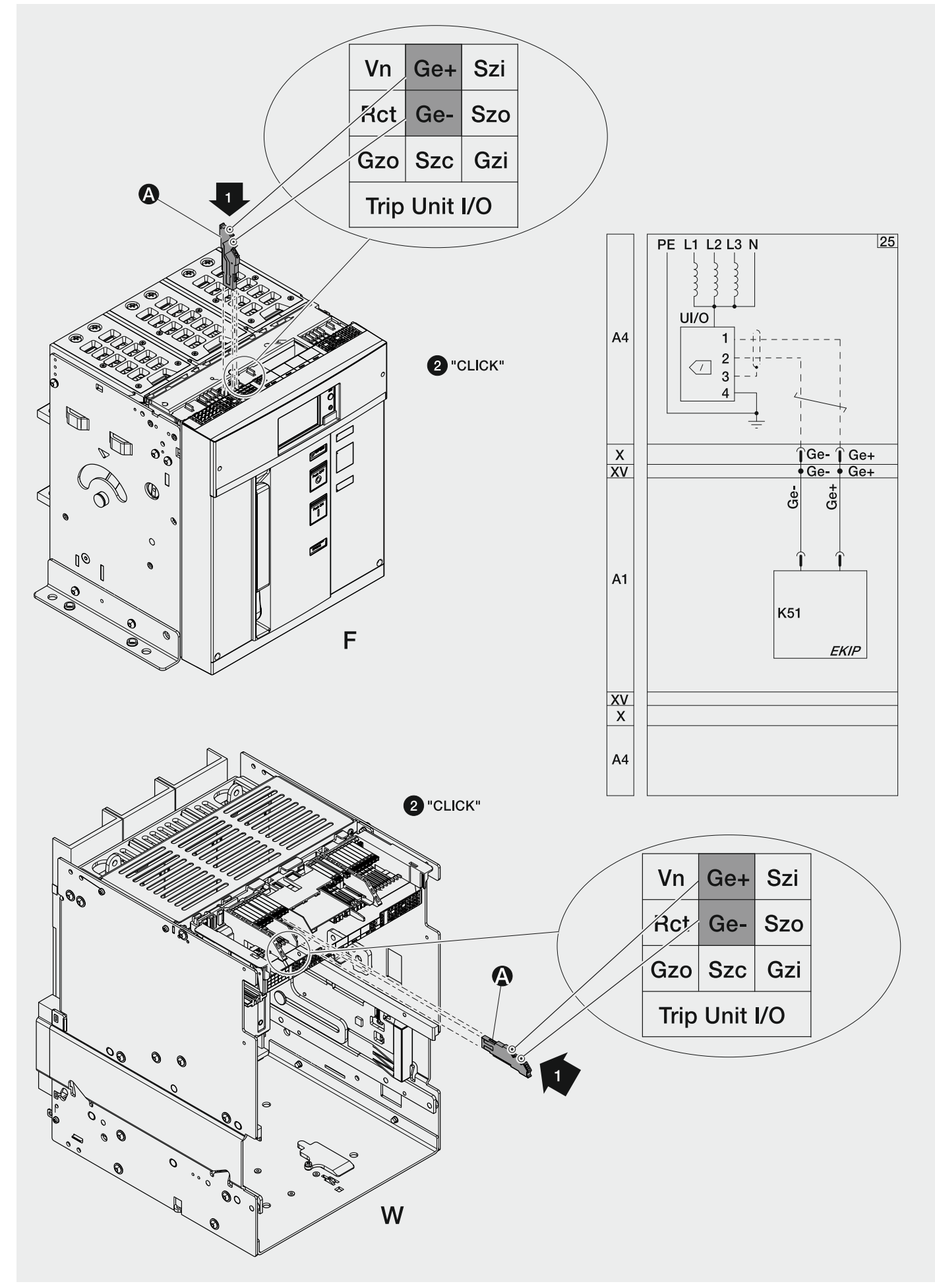

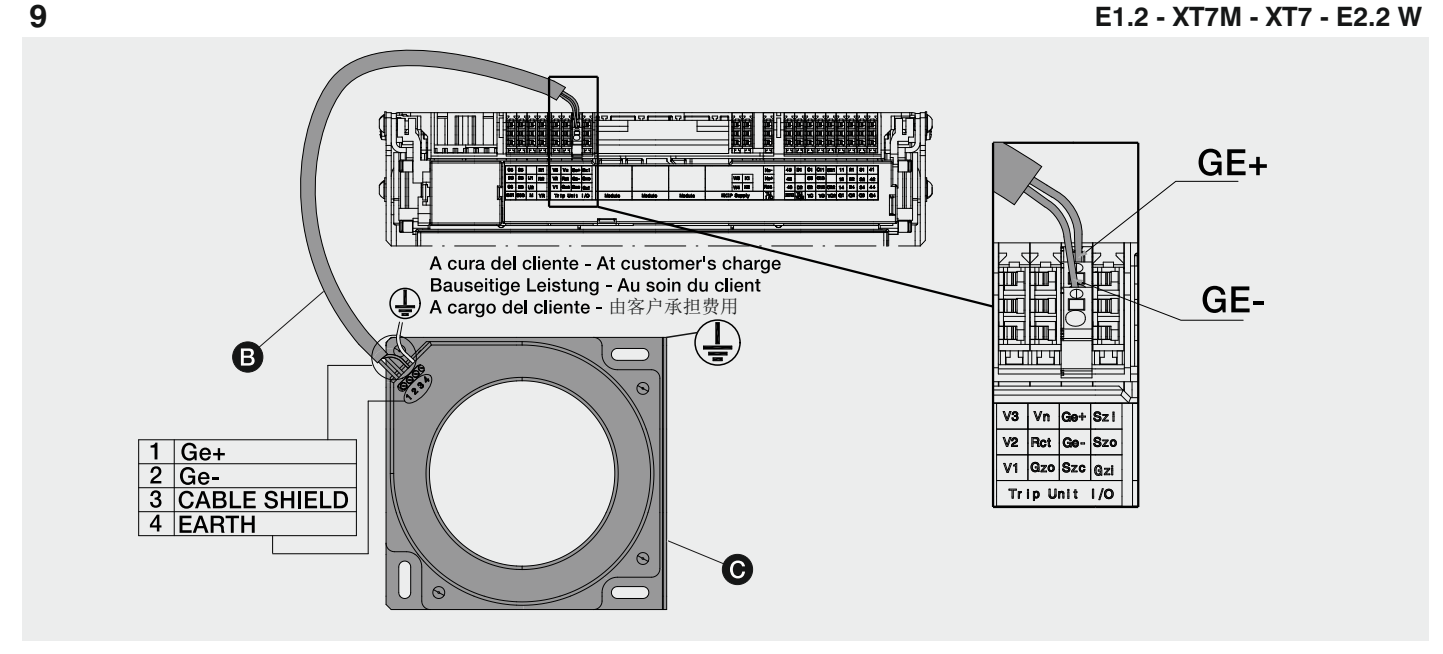

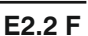

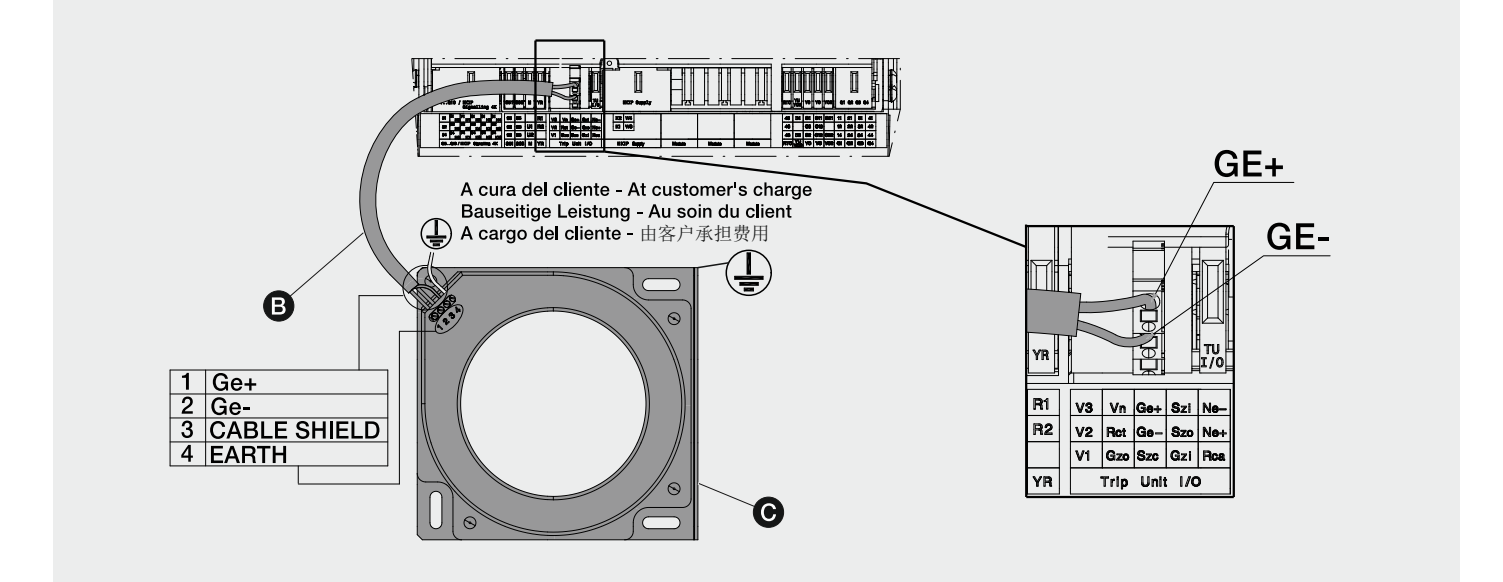

 $10$ 

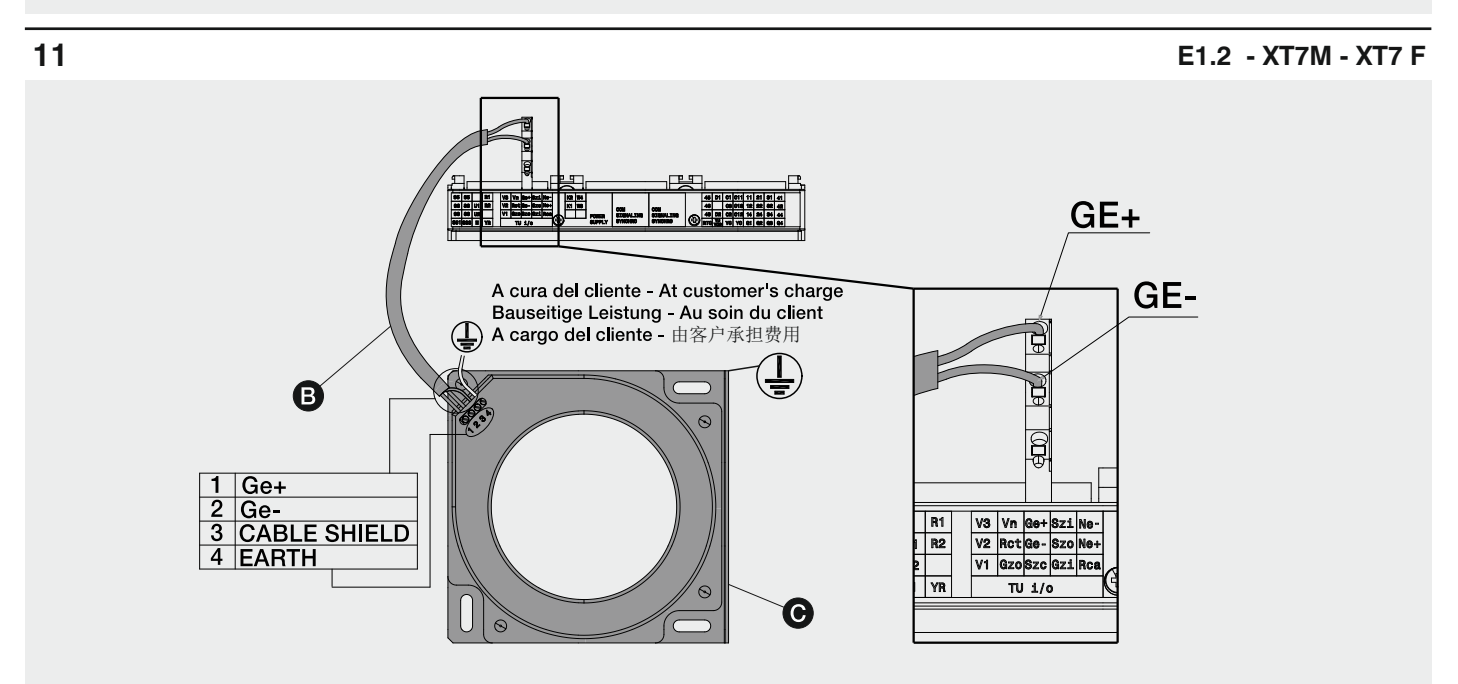

# $12$

## PROCEDURA DI INSTALLAZIONE

**Ekip Touch:** 

Pagina principale --> Menù --> Impostazioni --> Interruttore --> Protezione di terra --> toroide esterno; se il toroide è disabilitato viene chiesta l'abilitazione e poi è possibile entrare nel menù del toroide esterno per scegliere il sensore -- > Source ground return Ekip Dip: Non disponibile con Ekip Dip

**INSTALLATION PROCEDURE** 

**Ekip Touch:** Main page --> Menu --> Settings --> Circuit-breaker --> Earth protection --> external toroid; if the toroid is disabled, you will be asked to enable it, after which you can access the external toroid menu to choose the sensor --> Source ground return Not available with Ekip Dip

#### **INSTALLATIONSVERFAHREN**

Ekip Touch:

Hauptseite --> Menü --> Einstellungen --> Leistungsschalter --> Erdungsschutzschutz --> externer Ringkernwandler; Wenn der Ringkernwandler ausgestellt ist, wird die Freigabe verlangt. Dann kann man Zugriff zum Menü des externen Ringkernwandlers erhalten, um den Sensor zu wählen --> Source Ground Return Steht bei Ekip Dip nicht zur Verfügung:

## PROCÉDURE D'INSTALLATION

Ekip Touch:

Page principale --> Menu --> Paramétrages --> Disjoncteur --> Protection de terre --> tore extérieur; si le tore est désactivé l'habilitation est demandée et ensuite il sera possible d'entrer dans le menu du tore extérieur pour choisir le capteur --> Source ground return Non disponible avec Ekip Dip

### PROCEDIMIENTO DE INSTALACIÓN

**Ekip Touch:** Página principal --> Menú --> Ajustes --> Interruptor --> Protección de tierra --> toroidal externo: Si el toroidal está deshabilitado se requerirá su habilitación y luego será posible entrar en el menú del toroidal externo para elegir el sensor --> Source ground return No disponible con Ekip Dip

安装步骤 Ekip Touch: 不可用于 Ekip Dip

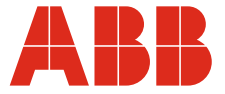